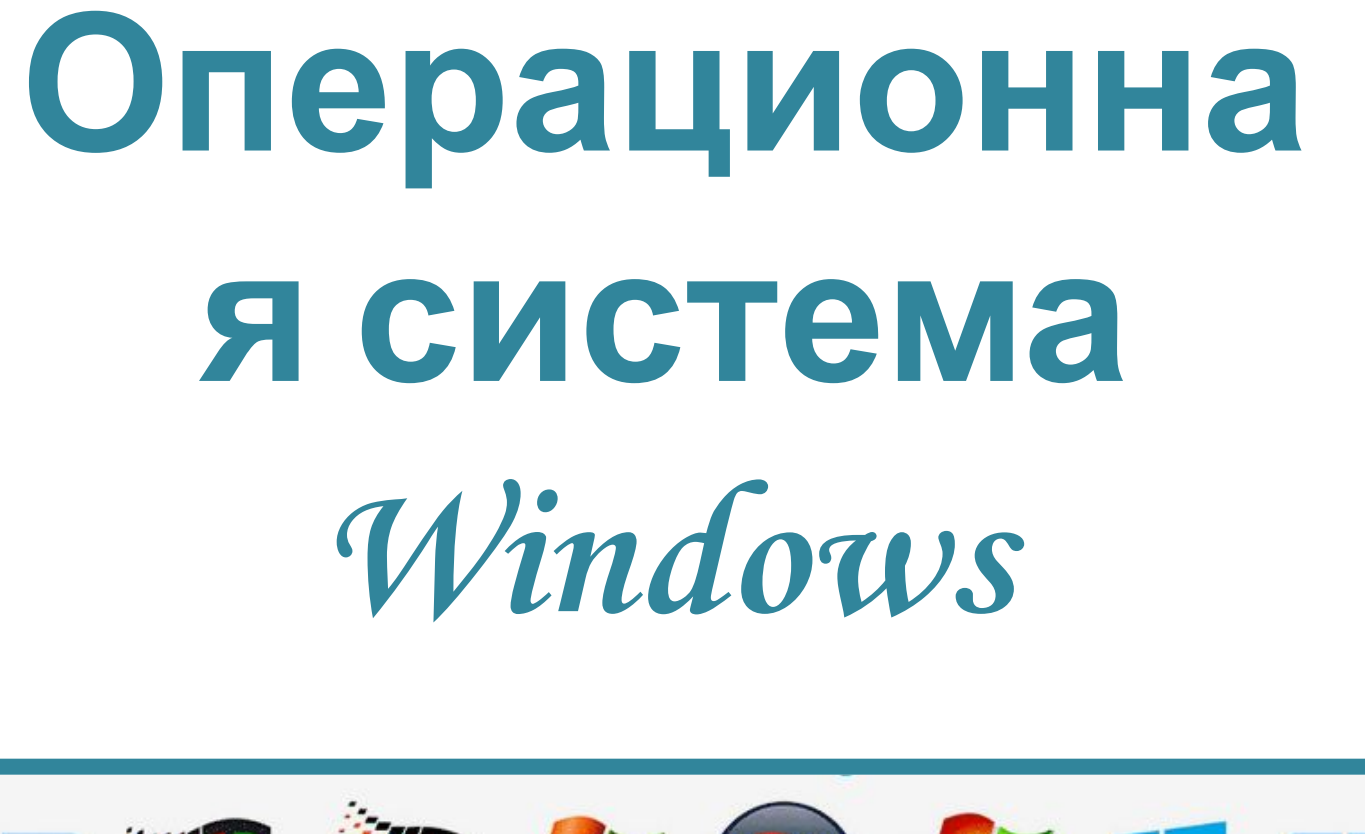

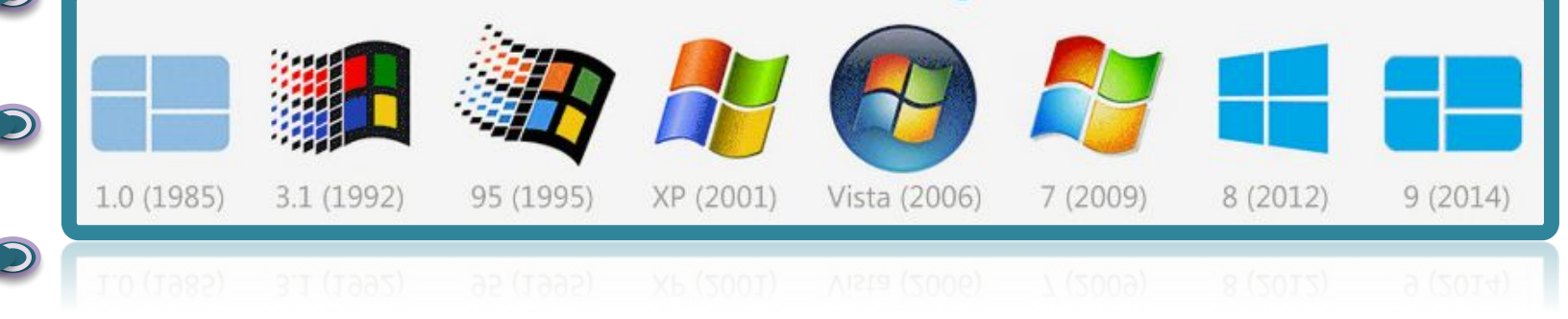

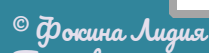

 $\overline{\mathsf{C}}$ 

 $\overline{\mathbb{C}}$ 

 $\mathbf C$ 

 $\overline{\mathsf{C}}$ 

 $\overline{\mathsf{C}}$ 

 $\overline{\mathsf{C}}$ 

 $\overline{\mathsf{C}}$ 

 $\overline{\mathsf{C}}$ 

 $\subset$ 

 $\subset$ 

**Операционная система** – комплекс программ, обеспечивающих взаимодействие всех аппаратных и программных частей компьютера между собой и взаимодействие пользователя и компьютера

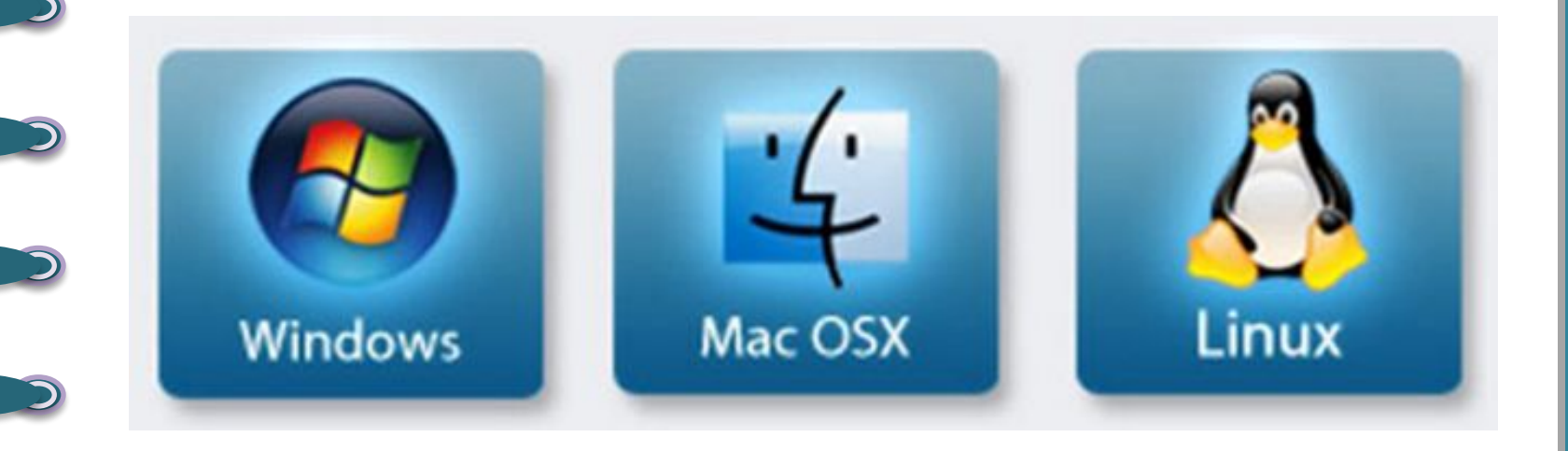

 $^\circledR$  Фокина Лидия ат п

 $\overline{\mathsf{C}}$ 

 $\subset$ 

 $\overline{\mathsf{C}}$ 

 $\overline{\mathsf{C}}$ 

 $\overline{\mathsf{C}}$ 

 $\overline{\mathsf{C}}$ 

 $\overline{\mathsf{C}}$ 

 $\overline{\mathsf{C}}$ 

 $\overline{\mathsf{C}}$ 

## **Структура операционной системы:**

- **• Ядро** переводит команды с языка программ на язык «машинных кодов», понятный компьютеру.
- **• Драйверы** программы, управляющие устройствами.

 $^\copyright$  Фокина Лидия ат п

 $\overline{\mathsf{C}}$ 

 $\overline{\mathsf{C}}$ 

 $\overline{\mathsf{C}}$ 

 $\overline{\mathsf{C}}$ 

 $\overline{\mathsf{C}}$ 

 $\overline{\mathsf{C}}$ 

 $\mathbf C$ 

 $\overline{\mathsf{C}}$ 

 $\overline{\mathsf{C}}$ 

 $\overline{\mathbb{C}}$ 

**• Интерфейс** – оболочка, с помощью которой пользователь общается с компьютером.

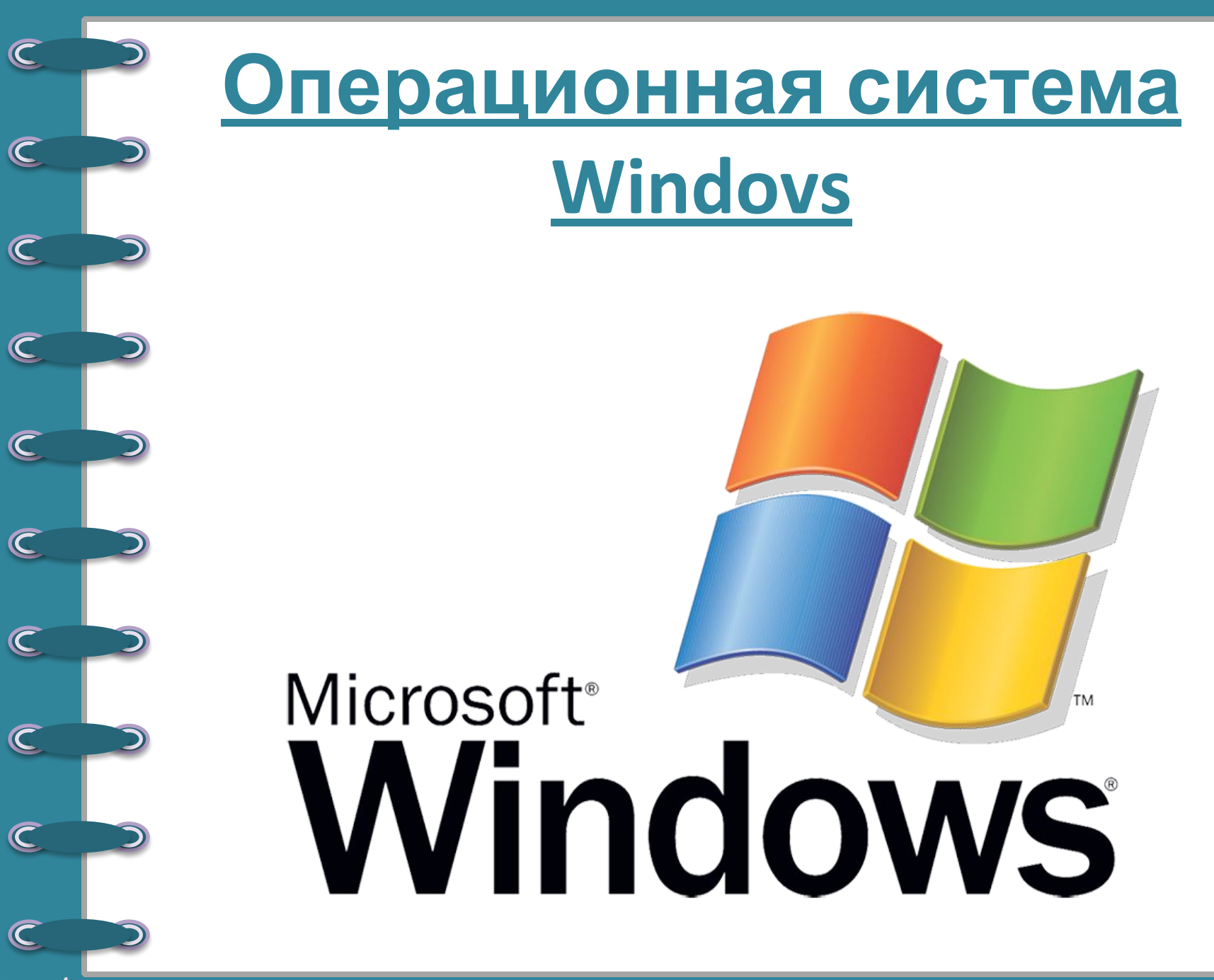

© Фокина Лидия

# **Основные функции операционной системы Windows:**

- Организация согласованного выполнения всех процессов в компьютере.
- Обеспечение хранения информации во внешней памяти и обмен с устройствами ввода-вывода.
- Реакция на ошибки и аварийные ситуации.

 $^\copyright$  Фокина Лиаия ат п

 $\overline{\mathsf{C}}$ 

 $\overline{\mathsf{C}}$ 

 $\overline{\mathsf{C}}$ 

 $\overline{\mathsf{C}}$ 

 $\overline{\mathsf{C}}$ 

 $\overline{\mathsf{C}}$ 

 $\overline{\mathbb{C}}$ 

 $\overline{\mathsf{C}}$ 

 $\overline{\mathsf{C}}$ 

 $\overline{\mathsf{C}}$ 

Осуществление диалога и общения с пользователем.

# **Основные особенности операционной системы Windows:**

- **• Многозадачность** возможность одновременной работы с несколькими документами и программами
- **• Поддержка мультимедийных технологий** - обмен текстовой, графической, звуковой, видеоинформацией
- **• Удобный графический интерфейс**, технологии drag–and-drop («хватай и тащи»).

**• Единый программный интерфейс**

 $^\copyright$  Фокина Лидия ат п

 $\overline{\mathsf{C}}$ 

 $\overline{\mathsf{C}}$ 

 $\mathbf C$ 

 $\overline{\mathsf{C}}$ 

 $\subset$ 

 $\overline{\mathsf{C}}$ 

 $\subset$ 

 $\mathbf C$ 

 $\overline{\mathsf{C}}$ 

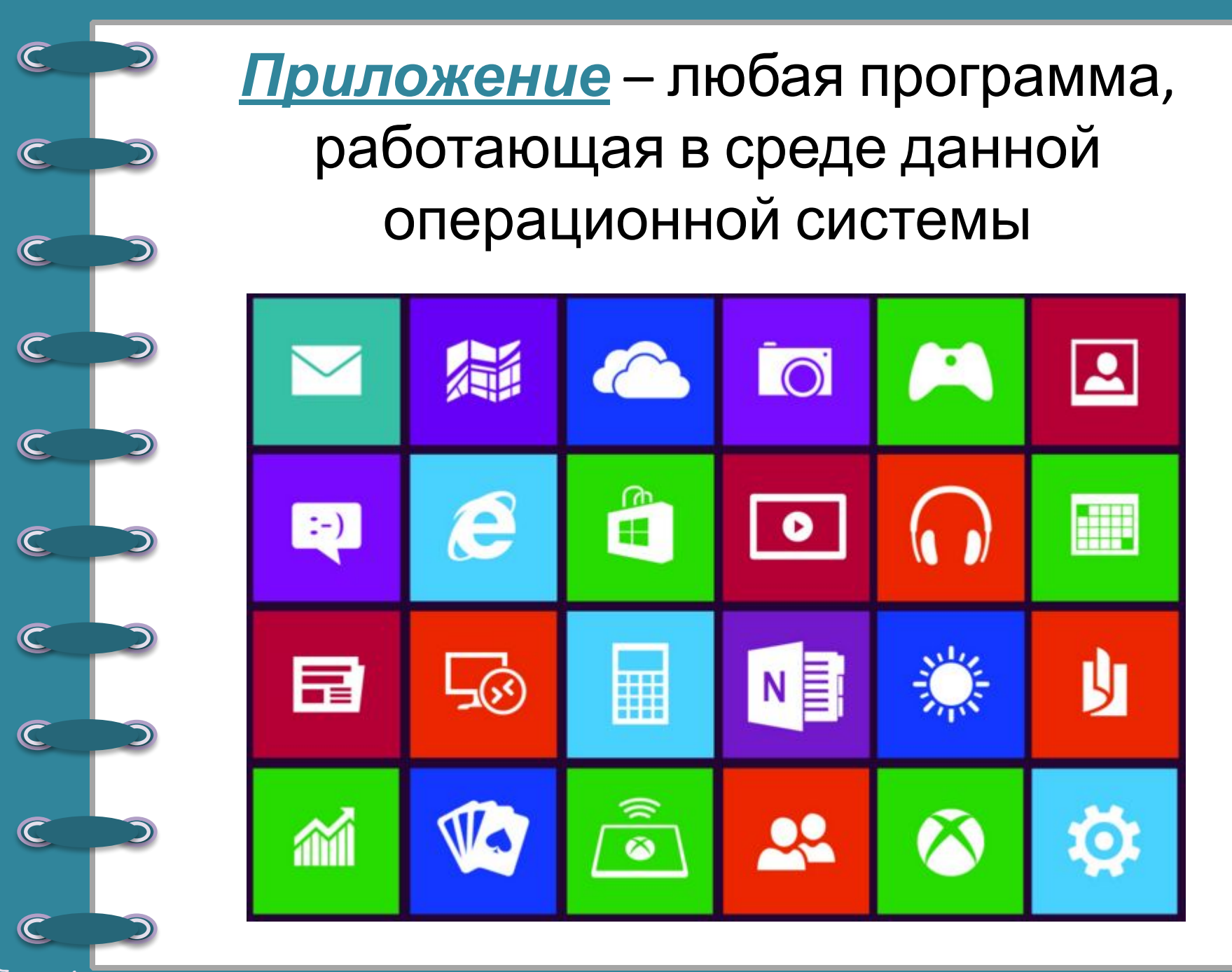

 $^{\circledR}$  Фокина Лидия

**Окно** – ограниченная рамкой область экрана, в которой отображается приложение, документ или сообщение

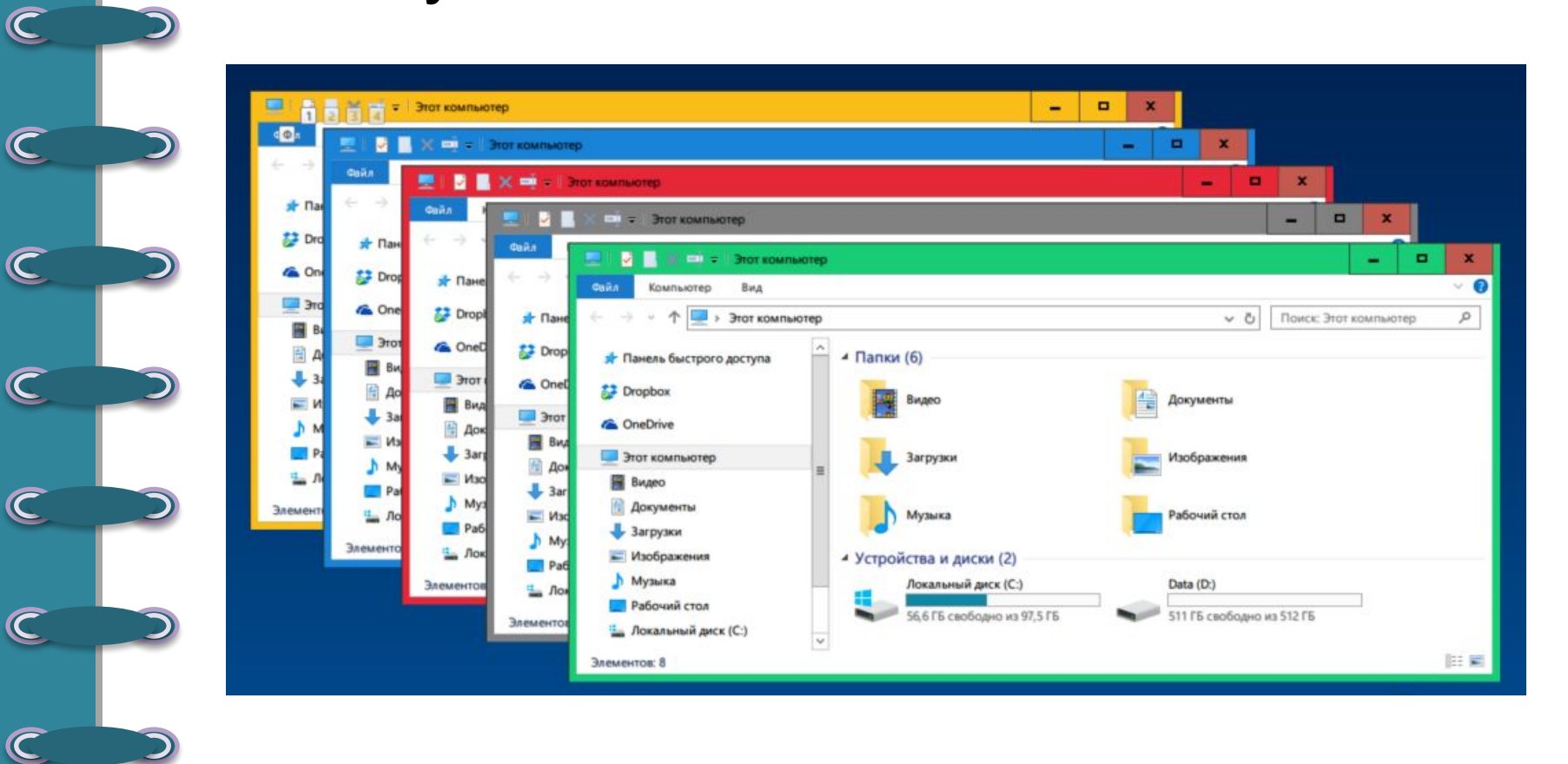

 $^\circledR$  Фокина Лидия

 $\overline{\mathsf{C}}$ 

 $\overline{\mathbb{C}}$ 

 $\overline{\mathsf{C}}$ 

### **Стандартное окно имеет:**

- 1. Кнопки управления окном
- 2. Панель инструментов
- 3. Адресную строку

 $^\copyright$  Фокина Лидия ат п

 $\overline{\mathsf{C}}$ 

 $\overline{\mathbb{C}}$ 

 $\overline{\mathbb{C}}$ 

 $\overline{\mathsf{C}}$ 

 $\overline{\mathsf{C}}$ 

 $\overline{\mathsf{C}}$ 

 $\overline{\mathsf{C}}$ 

 $\overline{\mathsf{C}}$ 

 $\overline{\mathsf{C}}$ 

- 4. Рабочее поле в нем располагаются значки вложенных файлов и папок
- 5. Полосы прокрутки (которые появляются, если содержимое окна не помещается в его размере)

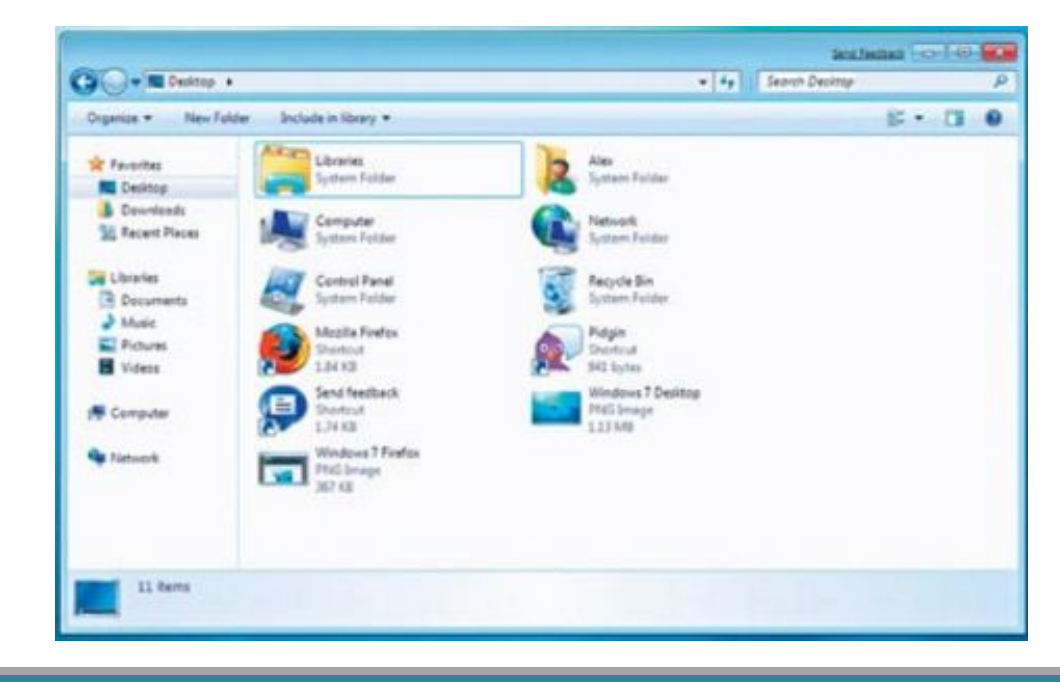

# *Диалоговое окно* – средство общения с пользователем. Может иметь несколько *вкладок,* расположенных в его верхней строке. На вкладках пользователю предлагается сделать выбор установок, в зависимости от

roe

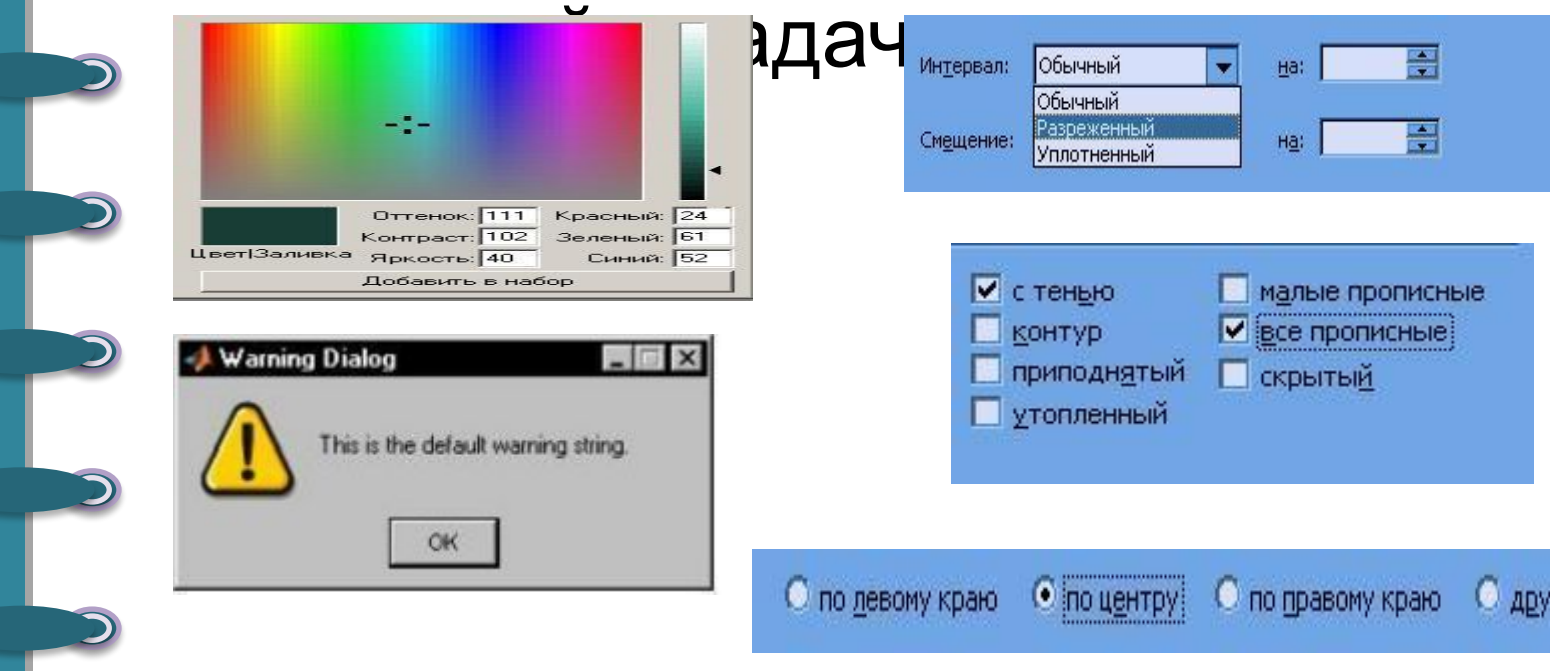

 $^\copyright$  Фокина Лидия

 $\overline{\mathcal{C}}$ 

 $\overline{\mathsf{C}}$ 

 $\subset$ 

 $\overline{\mathsf{C}}$ 

 $\overline{\mathsf{C}}$ 

 $\overline{\mathsf{C}}$ 

 $\overline{\mathsf{C}}$ 

 $\overline{\mathsf{C}}$ 

 $\overline{\mathsf{C}}$ 

 $\overline{\mathsf{C}}$ 

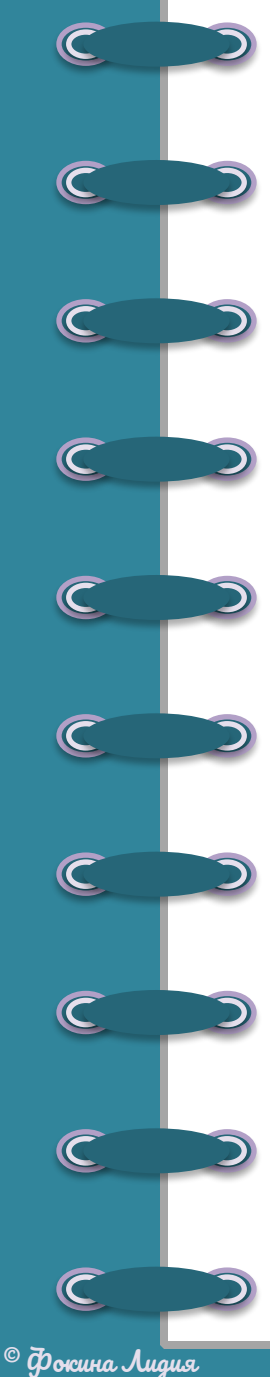

ат п

#### **Средства управления:**

- Главное меню
- Панель управления
- Панель задач
- Меню
- Кнопки
- Клавиатура
- Мышь

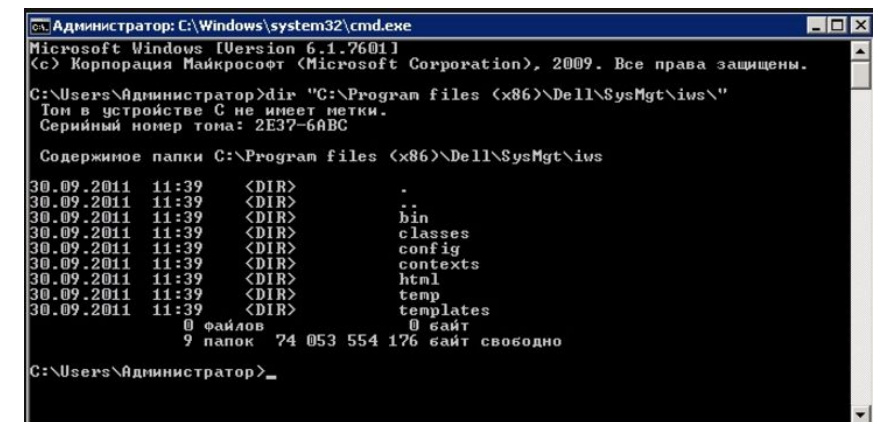

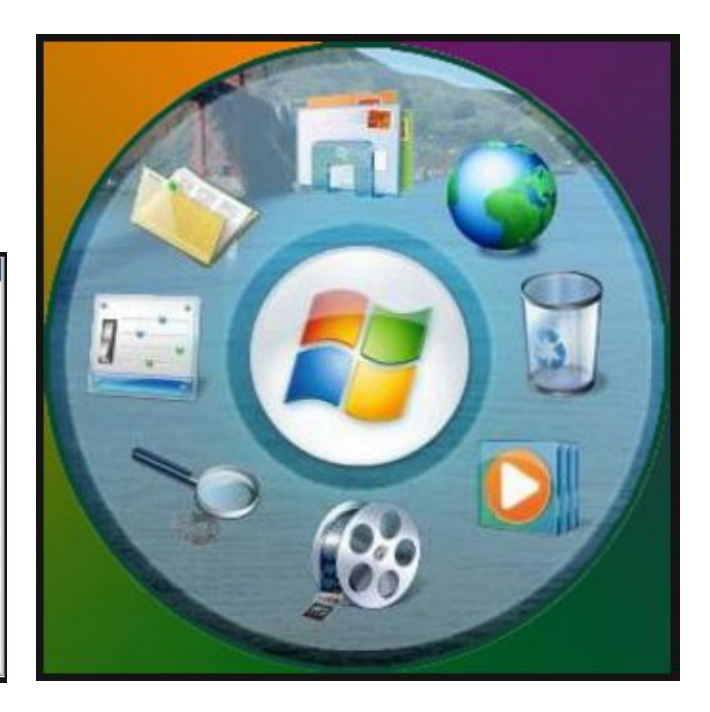

# *Панель управления* используется для настройки наиболее важных объектов операционной системы

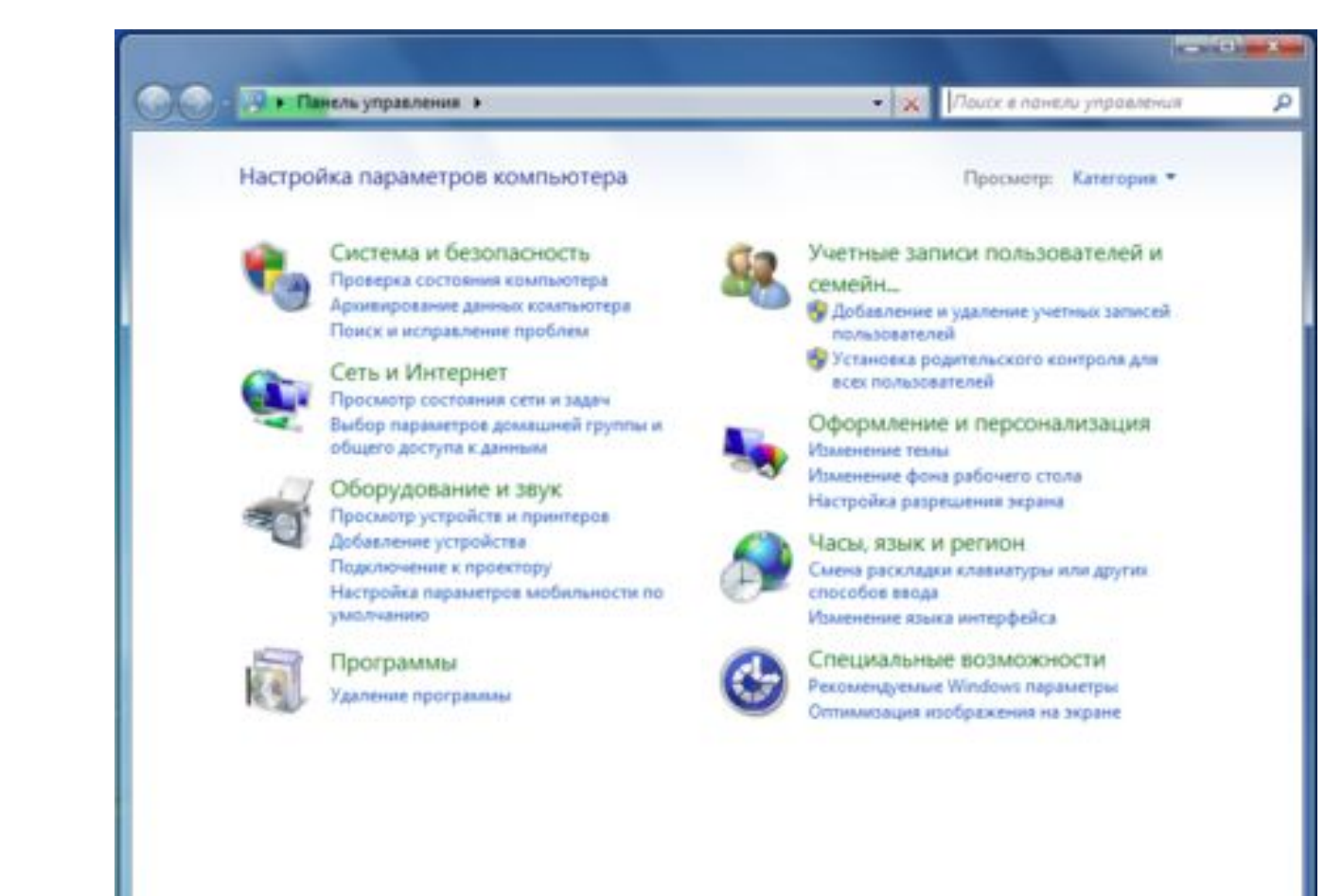

 $^\copyright$  Фокина Лиаия ат п

 $\overline{\mathsf{C}}$ 

 $\overline{\mathsf{C}}$ 

 $\overline{\mathsf{C}}$ 

 $\overline{\mathsf{C}}$ 

 $\overline{\mathsf{C}}$ 

 $\overline{\mathsf{C}}$ 

 $\overline{\mathsf{C}}$ 

 $\overline{\mathsf{C}}$ 

 $\overline{\mathsf{C}}$ 

**Панель задач** имеет вид полосы, которая по умолчанию располагается вдоль нижней границы экрана. Она содержит кнопку «Пуск», кнопки выполняемых задач и открытых папок и другие панели

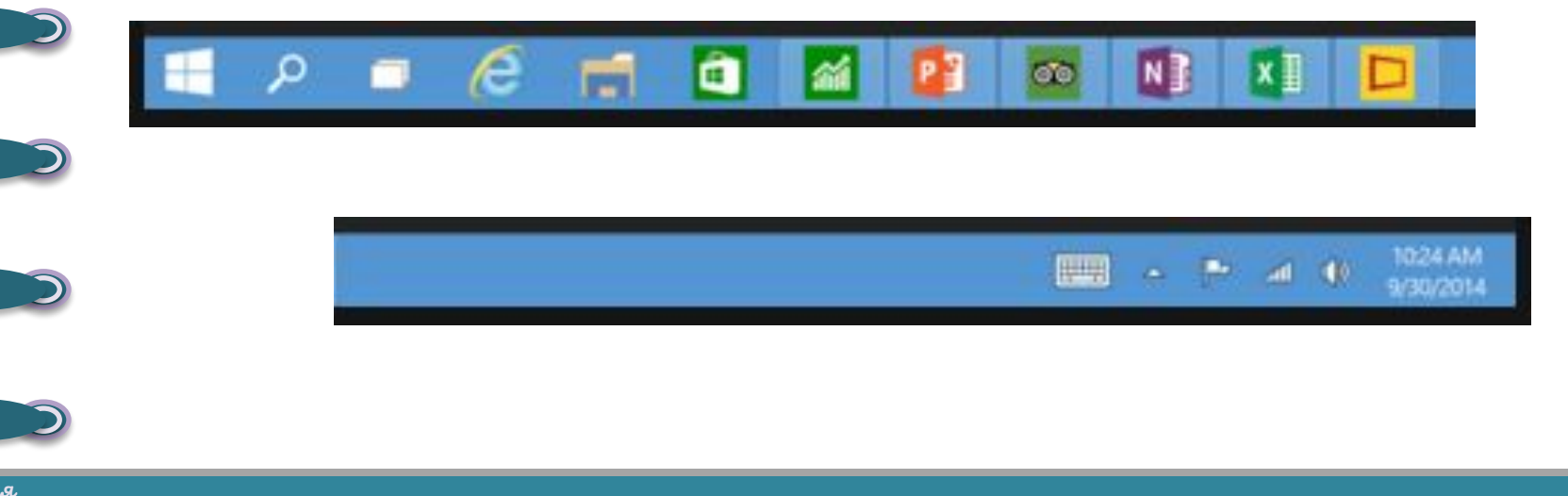

 $^\copyright$  Фокина Лидия

 $\overline{\mathbb{C}}$ 

 $\overline{\mathbb{C}}$ 

 $\overline{\mathsf{C}}$ 

 $\overline{\mathsf{C}}$ 

 $\overline{\mathsf{C}}$ 

 $\overline{\mathsf{C}}$ 

 $\overline{\mathsf{C}}$ 

 $\overline{\mathsf{C}}$ 

 $\overline{\mathsf{C}}$ 

 $\overline{\mathsf{C}}$ 

### *Меню* – список команд, в котором пользователь делает определенный выбор.

- В ОС Windows используются нес основных видов-
- Главное
- Системное
- Контекстное
- Горизонтальное

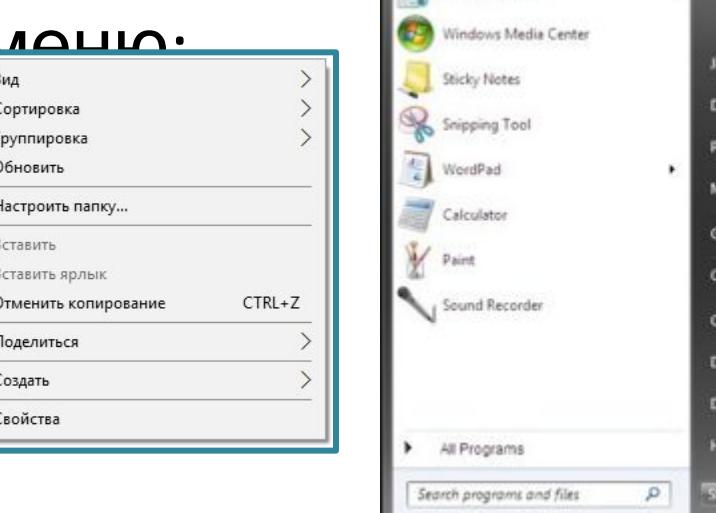

and Sunn

**A** Rowright

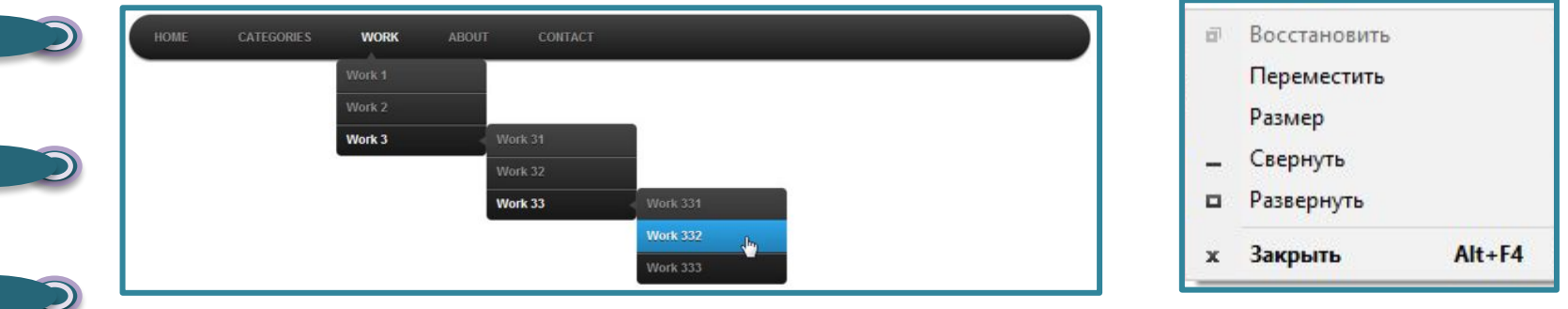

 $^\copyright$  Фокина Лидия

 $\overline{\mathsf{C}}$ 

 $\mathbf C$ 

 $\overline{\mathsf{C}}$ 

 $\mathbf C$ 

 $\mathbf C$ 

 $\overline{\mathsf{C}}$ 

 $\mathbf C$ 

 $\overline{\mathsf{C}}$ 

 $\overline{\mathsf{C}}$ 

 $\overline{\mathsf{C}}$ 

Кнопка - интерактивный элемент, запрограммированный на определенное действие. Понятие «нажать на кнопку» означает «подвести указатель мыши и щелкнуть по ней левой кнопкой

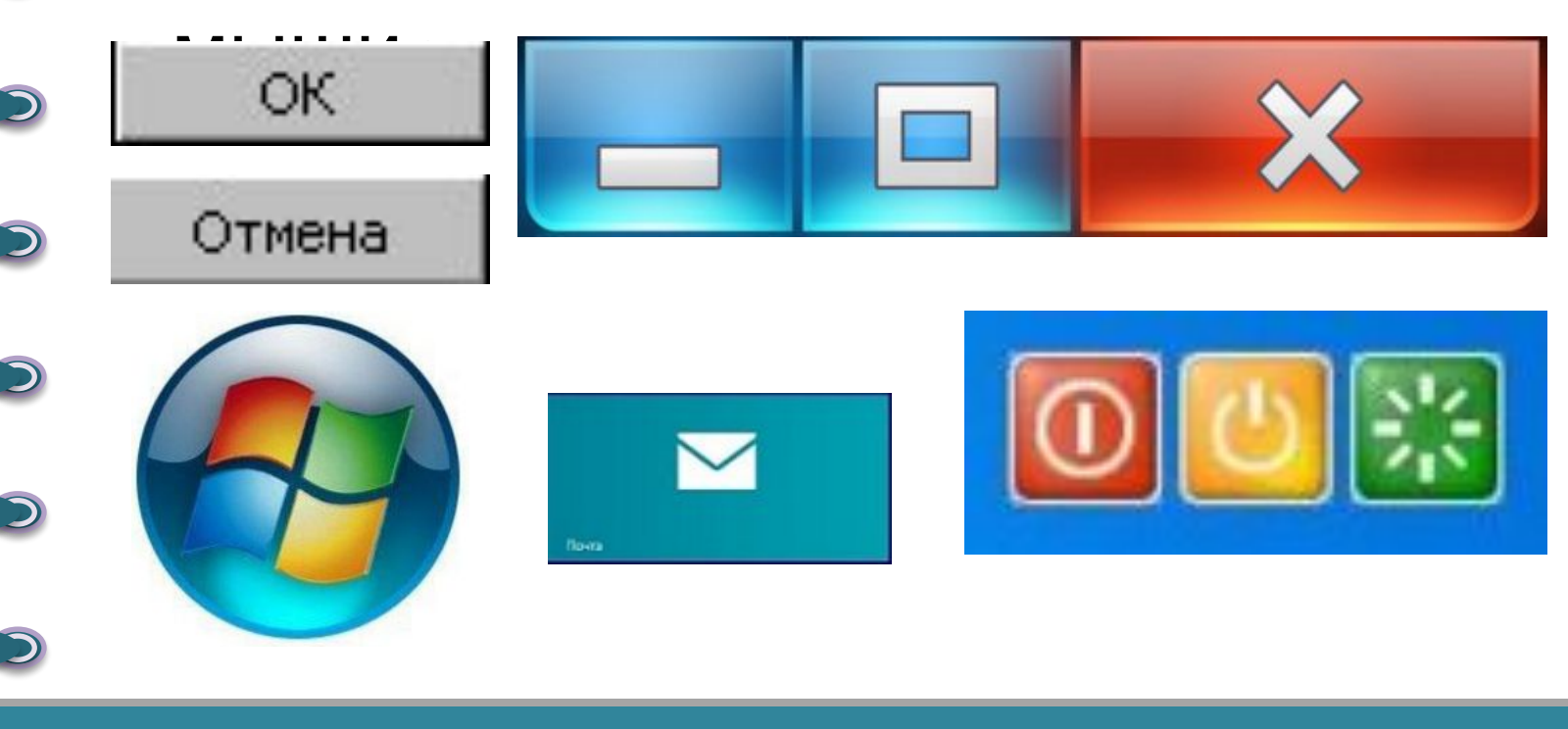

 $^\circledR$   $\sigma$  orcuna August

 $\overline{\mathsf{C}}$ 

 $\subset$ 

 $\overline{\mathsf{C}}$ 

 $\overline{\mathsf{C}}$ 

 $\overline{\mathsf{C}}$ 

 $\overline{\mathsf{C}}$ 

 $\subset$ 

 $\overline{\mathsf{C}}$ 

 $\overline{\mathsf{C}}$ 

#### **Способы навигации:**

- Папка «Мой компьютер»
- Адресная строка любого открытого окна
- Главное меню
- Программа «Поиск»
- Программа «Проводник»
- Файловые менеджеры
- Командная строка

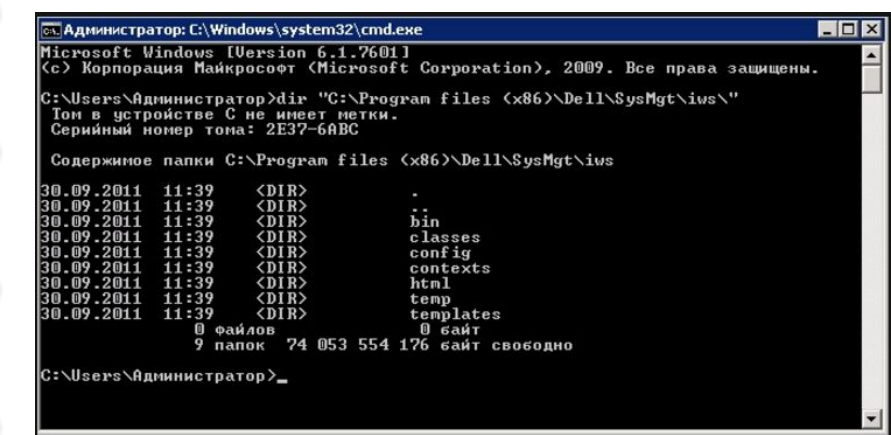

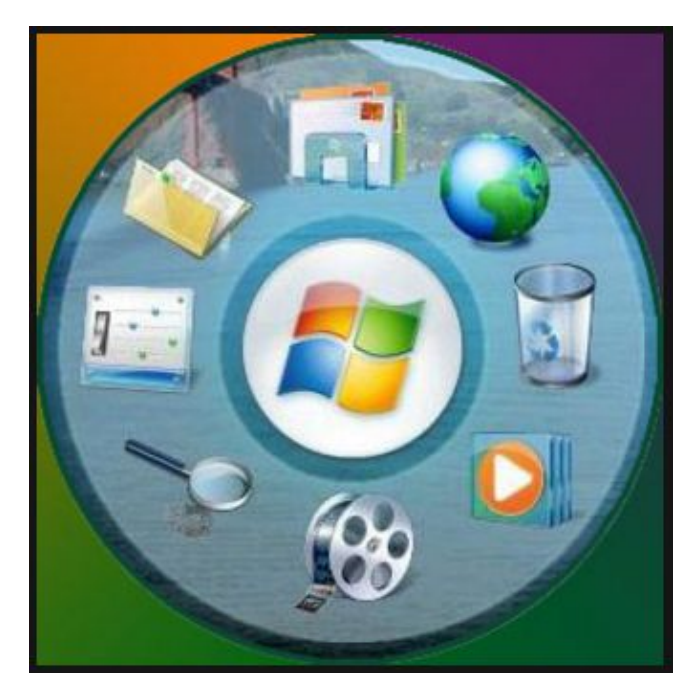

 $^\circledR$  Фокина Лидия

 $\overline{\mathsf{C}}$ 

 $\mathbf C$ 

 $\subset$ 

 $\overline{\mathsf{C}}$ 

 $\subset$ 

 $\subset$ 

 $\mathbf C$ 

 $\mathbf C$ 

 $\overline{\mathsf{C}}$ 

 $\overline{\mathsf{C}}$ 

### *Объекты* **операционной системы**

#### **•Специальные объекты**

- **Winchagovy**й стол
	- •Панель задач
	- •Мой компьютер
	- •Корзина
	- •Сетевое окружение

#### **•Основные объекты**

- •Файлы
- •Программы
- •Документы
- •Папки
- •Ярлыки

#### **•Объекты, связанные с внешними устройствами**

- •Диски
- Рису Объекты Панели управления
- Диатраммеры
- Фрагмент текста
- Схема

 $^\circledR$  Фокина Лидия ат п

 $\overline{\mathsf{C}}$ 

 $\overline{\mathsf{C}}$ 

 $\overline{\mathsf{C}}$ 

 $\overline{\mathsf{C}}$ 

 $\overline{\mathsf{C}}$ 

 $\subset$ 

 $\subset$ 

 $\mathbf C$ 

 $\subset$ 

- Таблица
- Значок объекта и пр.

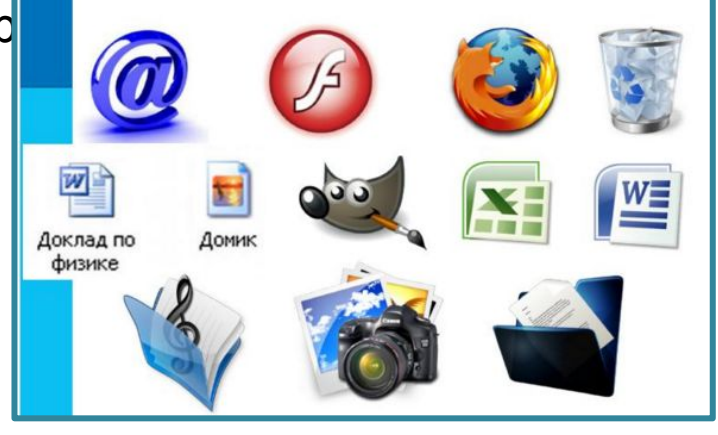

**Буфер обмена** – это область оперативной памяти компьютера, в которую временно помещается некоторый объект до того момента, когда он будет востребован.

## Способы помещение объекта в буфер обмена:

- комбинации клавиш Ctrl+C или Ctrl+X;
- команды горизонтального меню *Правка Копировать (Вырезать)*;
- команда контекстного меню: *Копировать*;
- кнопки на панели инструментов.

Способы извлечения объекта из буфера обмена:

• комбинация клавиш Ctrl+V;

 $^\copyright$  Фокина Лидия ат п

 $\overline{\mathsf{C}}$ 

 $\overline{\mathsf{C}}$ 

 $\overline{\mathsf{C}}$ 

 $\overline{\mathsf{C}}$ 

 $\overline{\mathsf{C}}$ 

 $\overline{\mathsf{C}}$ 

 $\mathbf C$ 

 $\overline{\mathsf{C}}$ 

 $\overline{\mathsf{C}}$ 

- команды горизонтального меню *Правка Вставить;*
- команда контекстного меню: *Вставить;*
- кнопка на панели инструментов.